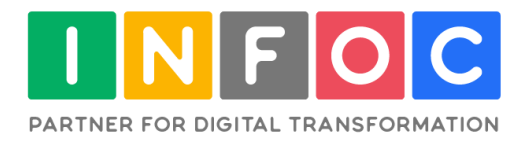

# **INFOC B2B EDI Integration Implementation Services with Azure Logic App**

VERSION 1.0

Partner for Digital Transformation **Cloud** Business Application Business Analytics Modern Workplace

**Telephone: +65 6991 3733 | E-mail: [solutions@infoc.com](mailto:solutions@infoc.com) | Web: [www.infoc.com](http://www.infoc.com/)**

## **Contentss**

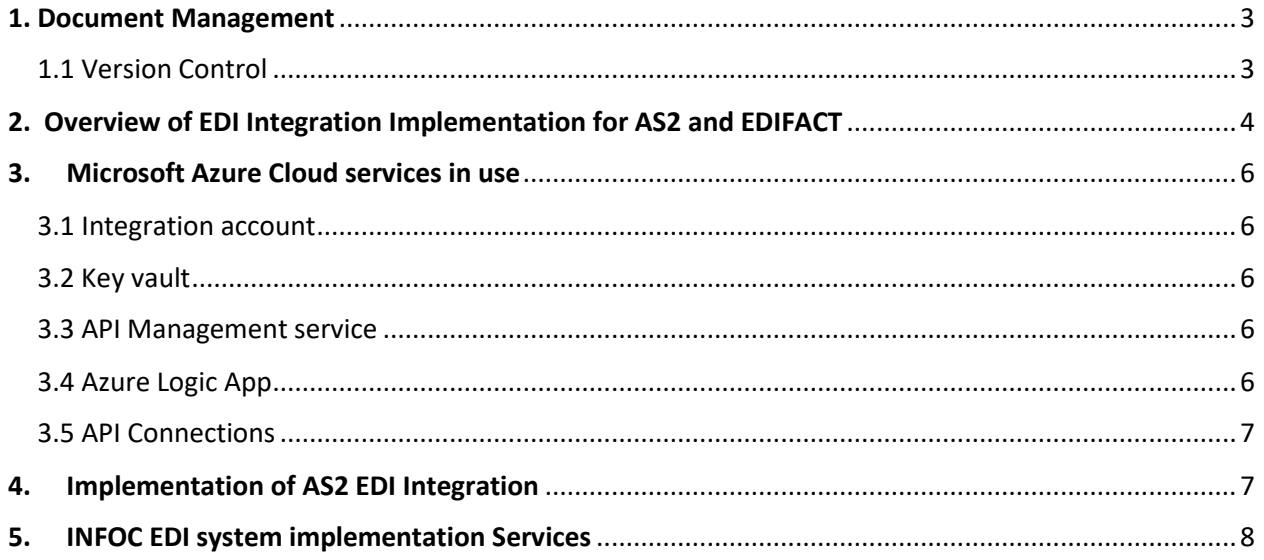

## <span id="page-2-0"></span>**1. Document Management**

- 1. The content of this document belongs to the intellectual property of Infochola Solutions Pte. Ltd.,
- 2. The release of this document's content to the Customer is subject to the following terms and conditions:

In no situation without prior written consent from Infochola Solutions Pte. Ltd. should the content of this document be released to any party except to employees of the Customer to acquire the knowledge and skills to allow the employee in executing the tasks related to the solutions provided in this document.

#### <span id="page-2-1"></span>**1.1 Version Control**

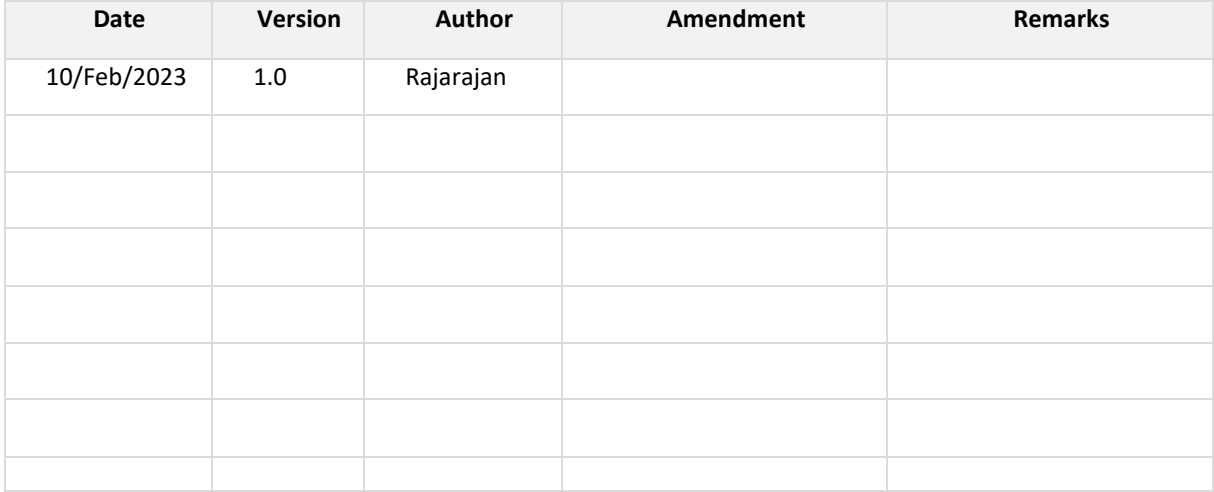

## <span id="page-3-0"></span>**2. Overview of EDI Integration Implementation for AS2 and EDIFACT**

B2B Integration with Trading partners to exchange AS2 and EDIFACT Messages

B2B (business-to-business) integration with trading partners involves exchanging messages between organizations in a standardized format. There are two commonly used protocols for B2B messaging: AS2 (Applicability Statement 2) and EDIFACT (Electronic Data Interchange for Administration, Commerce, and Transport).

AS2 is a secure and reliable protocol for exchanging electronic data between organizations over the Internet. It uses digital certificates for authentication, encryption for privacy, and message integrity to ensure that messages are not tampered with in transit.

EDIFACT is a global standard for electronic data interchange that is widely used for B2B messaging in Europe and other parts of the world. EDIFACT messages are formatted using a syntax that is based on the UN/EDIFACT standard, and they can be used to exchange a wide range of business documents, including purchase orders, invoices, and shipping notifications.

To implement B2B integration with a trading partner, you need to establish a connection between your systems and your partner's systems. This can be done using a variety of technologies, including FTP (File Transfer Protocol), SFTP (Secure FTP), and HTTP (Hypertext Transfer Protocol). Once the connection is established, you need to agree on the format of the messages that will be exchanged and any additional requirements, such as security measures, data mapping, and error handling.

In conclusion, B2B integration with trading partners is a critical component of many organizations' supply chain management strategies. By using standardized protocols such as AS2 and EDIFACT, organizations can exchange business-critical data in a secure and efficient manner, enabling them to streamline their operations and improve their overall competitiveness.

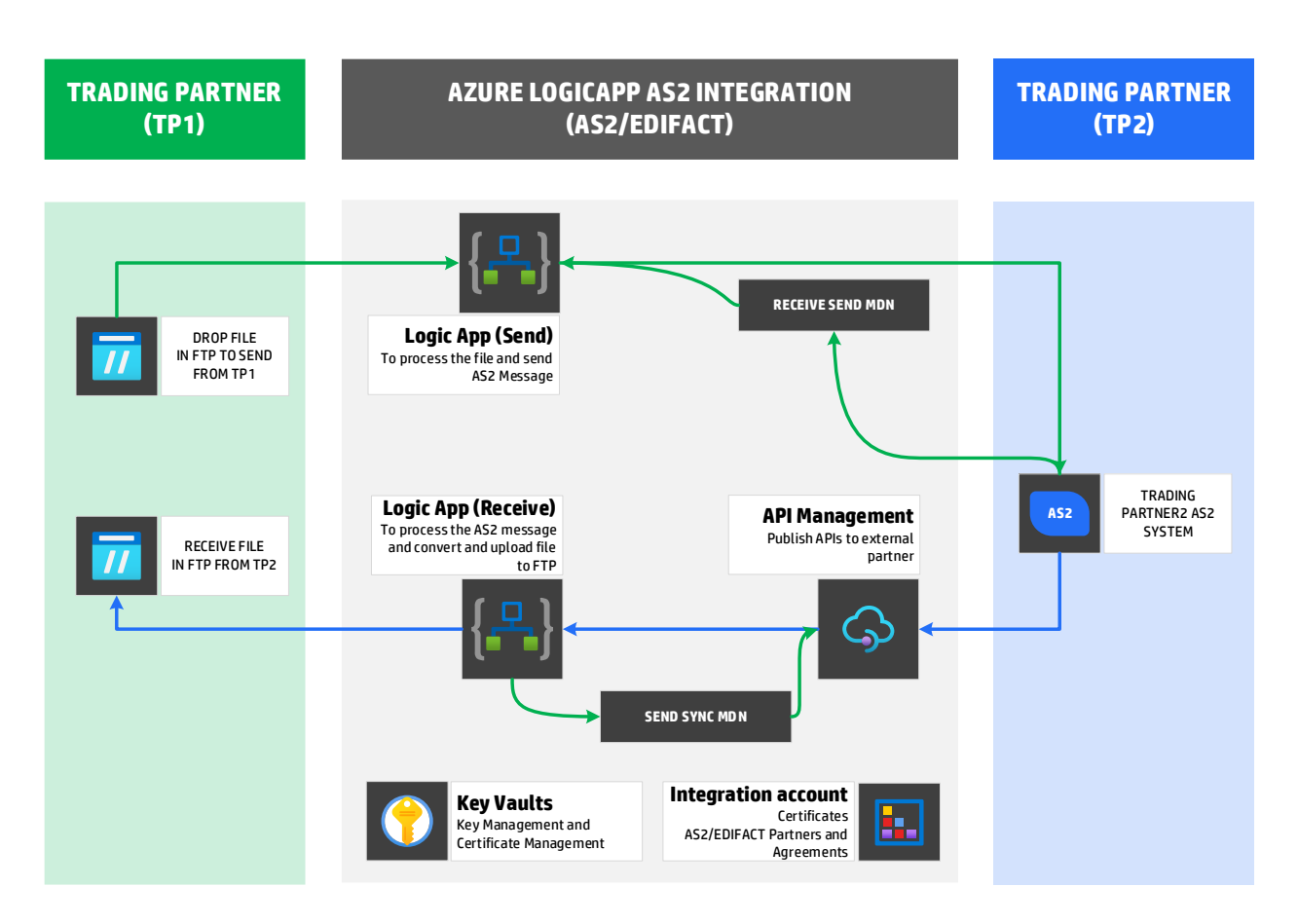

## <span id="page-5-0"></span>**3. Microsoft Azure Cloud services in use**

#### <span id="page-5-1"></span>**3.1 Integration account**

Part of the Azure Logic Apps Enterprise Integration Pack (EIP) that is a secure, manageable and scalable container for the integration artifacts.

- **Certificates**
- **Partners**
- **Agreements**

[https://docs.microsoft.com/en-us/azure/logic-apps/logic-apps-enterprise-integration-create](https://docs.microsoft.com/en-us/azure/logic-apps/logic-apps-enterprise-integration-create-integration-account)[integration-account](https://docs.microsoft.com/en-us/azure/logic-apps/logic-apps-enterprise-integration-create-integration-account)

#### <span id="page-5-2"></span>**3.2 Key vault**

**Key Management -** Azure Key Vault can also be used as a Key Management solution. Azure Key Vault makes it easy to create and control the encryption keys used to encrypt your data. **Certificate Management -** Azure Key Vault is also a service that lets you easily provision, manage, and deploy public and private Secure Sockets Layer/Transport Layer Security (SSL/TLS) certificates for use with Azure and your internal connected resources.

<https://docs.microsoft.com/en-us/azure/key-vault/key-vault-overview>

#### <span id="page-5-3"></span>**3.3 API Management service**

Publish APIs to external, partner, and employee developers securely and at a scale.

<https://docs.microsoft.com/en-us/azure/api-management/api-management-key-concepts>

#### <span id="page-5-4"></span>**3.4 Azure Logic App**

This is the major cloud service that enables AS2 EDI integration to schedule, automate, and orchestrate tasks.

Process and route orders across on-premises systems and cloud services.

Send email notifications with Office 365 when events happen in various systems, apps, and services. Move uploaded files from an SFTP or FTP server to Azure Storage. <https://docs.microsoft.com/en-us/azure/logic-apps/logic-apps-overview>

#### <span id="page-6-0"></span>**3.5 API Connections**

API connections are used to connect Logic Apps to SaaS services, such as Office 365. It contains information provided when configuring access to a SaaS service.

## <span id="page-6-1"></span>**4. Implementation of AS2 EDI Integration**

We follow these general steps to Implement EDI integration in Microsoft Azure Logic App

**Design and Architect:** Design and Architect required cloud services with cost optimization.

**Set up your environment:** Azure subscription and a Logic Apps service.

**Create a Logic App workflow:** In the Azure portal, create a new Logic App workflow. This will serve as the central hub for your AS2 and EDIFACT integration.

**Add an HTTP trigger:** Add an HTTP trigger to your workflow to start the process when a message is received. You can configure the trigger to listen to a specific URL or to respond to specific HTTP methods, such as POST or GET.

**Decode AS2 or EDIFACT message:** Use a built-in Logic Apps action, such as the EDIFACT decoder or the AS2 decoder, to extract the data from the incoming message.

**Map and transform data:** Depending on your use case, map and transform the data from the incoming message into a format that is compatible with your systems. use built-in actions, such as the data mapping action, to accomplish this.

**Validate message data:** Use a built-in Logic Apps action, such as the XML schema validation action, to validate the data in the incoming message against a predefined schema.

**Store the data:** Use a built-in Logic Apps action, such as the Azure Blob Storage action or FTP, to store the data in a secure and persistent manner.

**Send a response:** If the incoming message requires a response, use a built-in action, such as the AS2 sender or EDIFACT sender, to send a response back to the trading partner.

Deliver specific requirements of your organization and your trading partners. implement security measures, such as digital signatures and encryption, to ensure the confidentiality and integrity of the messages. Additionally, assess and advise on any performance requirements when designing your integration solution.

Using Azure Logic Apps to implement AS2 and EDIFACT messaging provides a flexible and scalable platform for exchanging data with trading partners.

By following best practices and considering your specific requirements and constraints, we design a solution that meets the needs of your organization and enables you to exchange messages with your trading partners in a secure and efficient manner.

## <span id="page-7-0"></span>**5. INFOC EDI system implementation Services**

**Assess your EDI requirements:** Start by evaluating your organization's current business processes, data exchange needs, and EDI standards requirements. Help you determine the EDI solution that is best suited to your organization's needs.

**Identify your EDI trading partners:** Determine which trading partners you will be exchanging data with and what EDI standards they use. Help you ensure that your EDI system is compatible with your partners' systems.

**Choose an EDI solution:** Based on your EDI requirements and the EDI standards used by your trading partners, choose an EDI solution that meets your needs. Consider factors such as cost, scalability, ease of use, and support for the EDI standards that you require.

**Plan the EDI implementation:** Create a detailed implementation plan that outlines the steps involved in setting up your EDI system, including procurement, installation, testing, and deployment. Consider factors such as timeline, budget, and resources needed to complete the project.

**Test and validate the EDI system:** Before going live, thoroughly test your EDI system to ensure that it meets your requirements and that it works correctly with your trading partners' systems. Help you identify and resolve any issues before they become problems.

**Train your staff:** Provide training for your staff on how to use and maintain the EDI system. Ensure that they are comfortable with the new system and that they know how to use it effectively.

**Deploy the EDI system:** Once your EDI system is fully tested and validated, deploy it in your production environment. This may involve updating your business processes, integrating with your existing systems, and communicating with your trading partners to ensure that they are ready to use the new EDI system.

**Monitor and maintain the EDI system:** After deploying the EDI system, monitor it to ensure that it is working correctly and that it is meeting your requirements. Regularly review and update your EDI processes to ensure that they continue to meet your needs.

**A well-planned and executed EDI system with INFOC implementation services help your organization achieve significant benefits, including improved data accuracy, reduced processing time, and enhanced data security. By following these steps and considering the specific requirements of your organization, you can design and implement an EDI system that meets your needs and enables you to exchange data with your trading partners in a secure and efficient manner.**